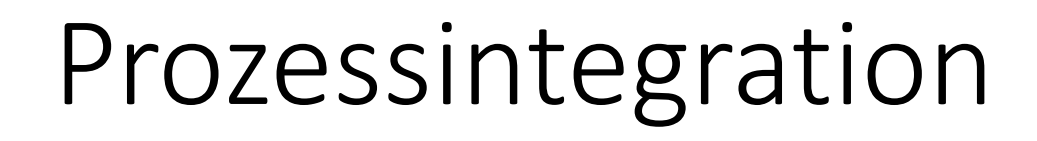

Begleitmaterial zum Buch:

**Einstieg in SAP® ERP**

Geschäftsprozesse, Komponenten, Zusammenhänge Erklärt am Beispielunternehmen Global Bike

1. Auflage, 2019

Stand: 08.10.2019

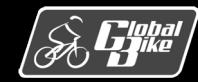

P

 $\begin{array}{c} \hline \rule[-1mm]{1mm}{6mm} \rule[-1mm]{1mm}{6mm} \rule[-1mm]{$ 

C. Drumm, B. Scheuermann, S. Weidner **Einstieg in SAP® ERP**

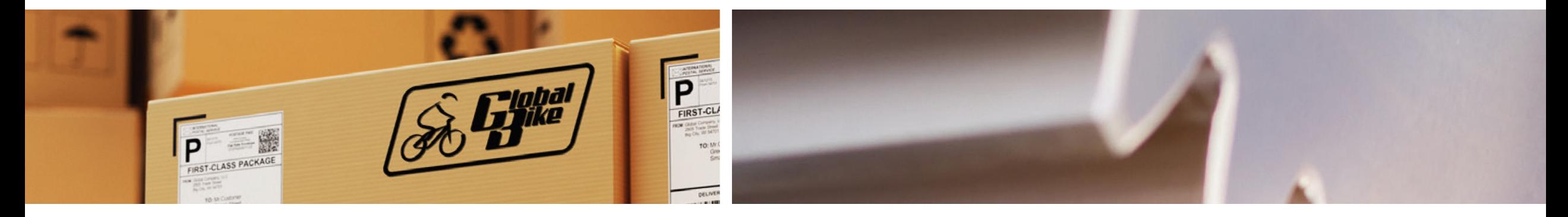

# Wiederholung

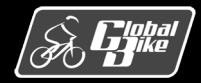

C. Drumm, B. Scheuermann, S. Weidner **Einstieg in SAP® ERP**

## Erweiterte Kundenauftragsabwicklung

- Die Kundenauftragsabwicklung stellt den Kerngeschäftsprozess des Vertriebs dar.
- Im Gegensatz zur einfachen Abwicklung muss bei der erweiterten Variante erst der Stammsatz eines neuen Kunden angelegt werden.
- Beispielhafter Prozessablauf:
	- 1. Für einen Neukunden muss ein Kundenstammsatz angelegt werden.
	- 2. Dieser Kunde stellt eine offizielle Anfrage.
	- 3. Mit Bezug auf diese Kundenanfrage wird ein Angebot erstellt.
	- 4. Der Kunde nimmt dieses Angebot an.
	- 5. Mit Bezug auf dieses Angebot wird ein Kundenauftrag erstellt.
	- 6. Die Ware ist in ausreichender Menge am Lager vorrätig.
	- 7. Die Ware wird ohne Vorauszahlung kommissioniert und versandt.
	- 8. Es ist keine Mahnung notwendig.

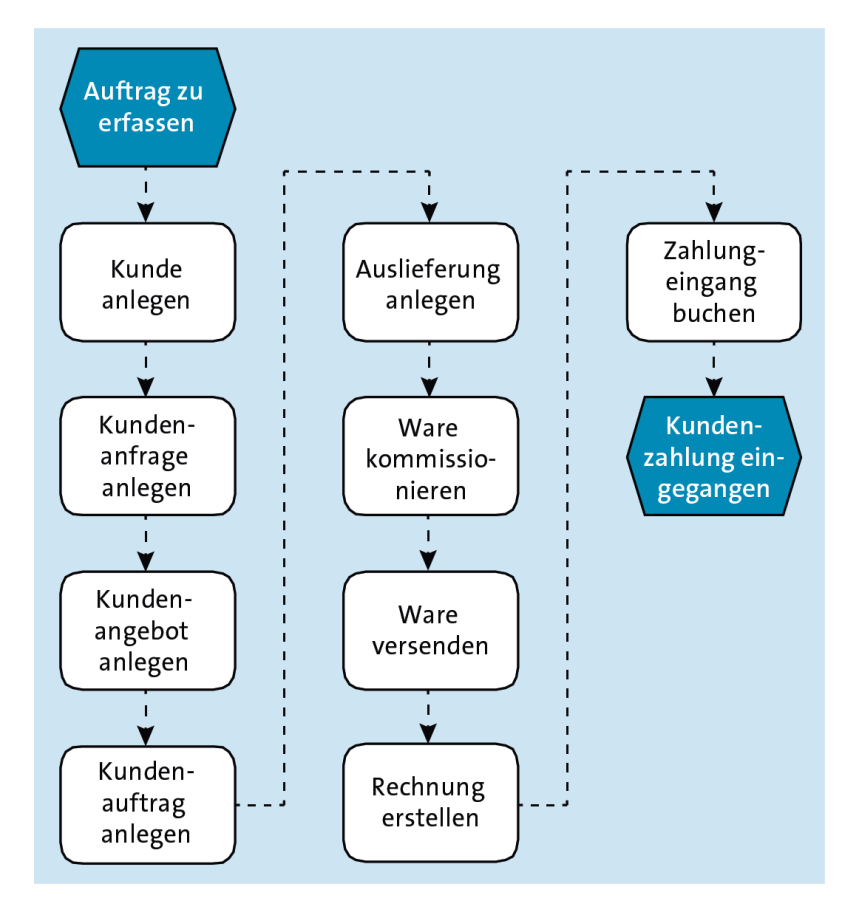

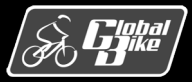

### Belege

- Veränderungen durch Aktivitäten wie die Erfassung einer Kundenanfrage oder die Erstellung eines Kundenauftrags werden im SAP-ERP-System als Belege gespeichert.
- Rechts: Überblick über typische Belege im Kundenauftragsprozess und die Transaktion, mit denen sie angelegt werden.
- Integration zu Komponente MM (Warenausgang)
- Integration zu Komponente FI (Warenausgang, Rechnung, Zahlungseingang)
- Über die Belege kann jeder Geschäftsvorgang mit einem Kunden nachvollzogen werden.

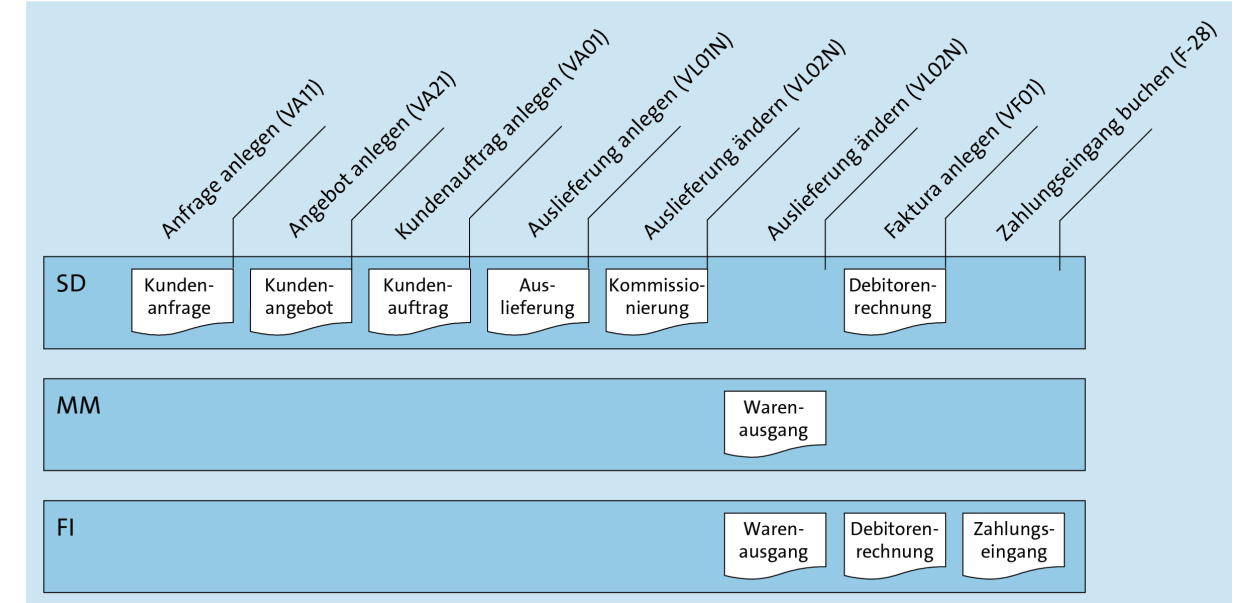

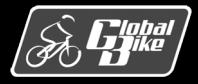

### Betriebliche Aufgaben und Akteure Einkaufsprozess

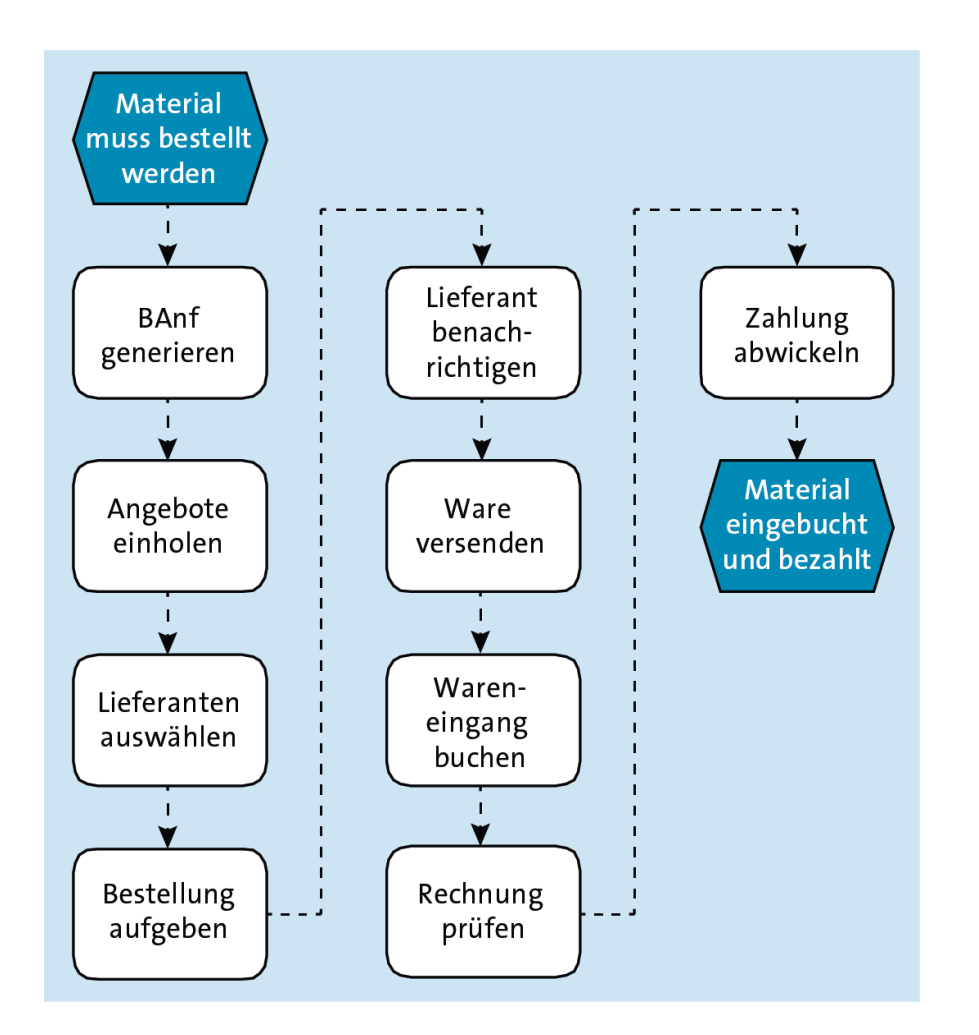

- Kernprozess im Bereich Materialwirtschaft ist der **Einkaufsprozess**
- § Prozessdiagramm zeigt eine mögliche Prozessvariante
	- Prozess des Einholens von Angeboten wird nur durchgeführt wenn im System keine Bezugsquelle gefunden werden kann

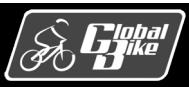

### Bewegungsdaten Belege und Belegfluss

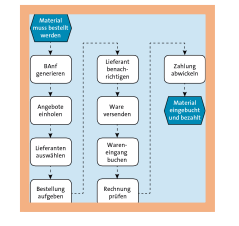

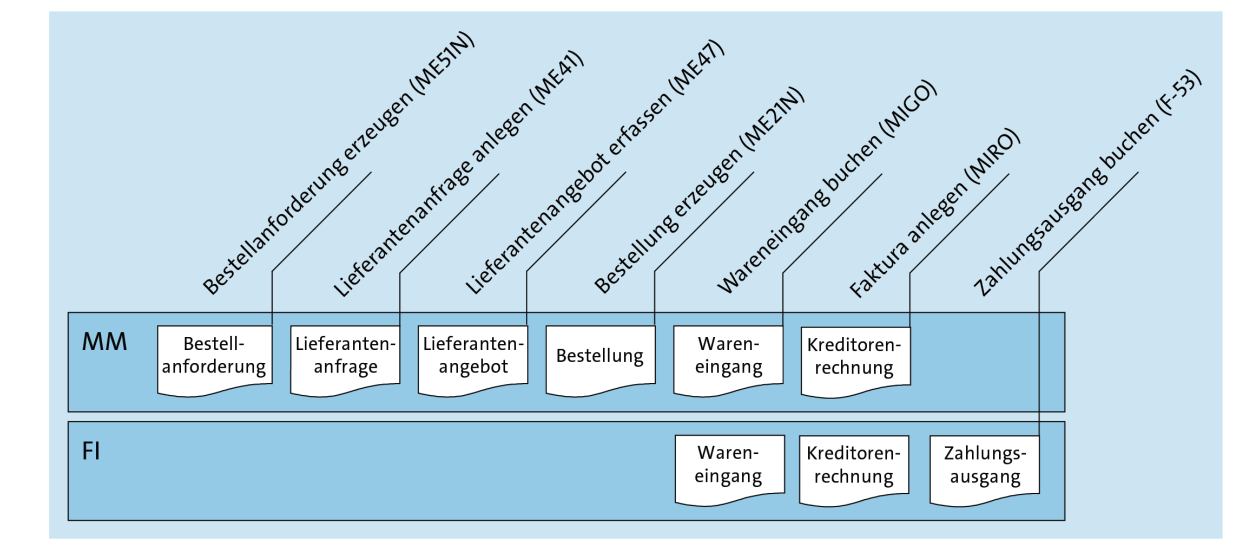

- § **Belege** im Einkaufsprozess in zeitlicher Reihenfolge von links nach rechts
- Integration der Komponenten Materialwirtschaft (MM) und Finanzwesen (FI)

#### **Hinweis: Belege in der Buchführung und Belege in SAP ERP**

In der Buchführung versteht man den Begriff »Beleg« als das Bindeglied zwischen Geschäftsvorfällen und den zugehörigen Buchungen. Das Belegprinzip besagt hier, dass keine Buchung ohne Beleg durchgeführt wird.

In SAP ERP ist der Begriff Beleg allgemeiner gefasst. In SAP ERP wird ein Beleg als elektronischer Nachweis für eine Aktivität oder einen Geschäftsvorfall definiert. Somit werden in SAP ERP auch ein Wareneingang, eine Lieferantenrechnung oder eine Zahlung an den Lieferanten als Belege bezeichnet.

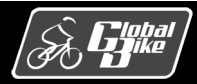

### Betriebliche Aufgaben und Akteure Prozesse bei Global Bike

■ Erweiterter Produktionsplanungsprozess bei Global Bike

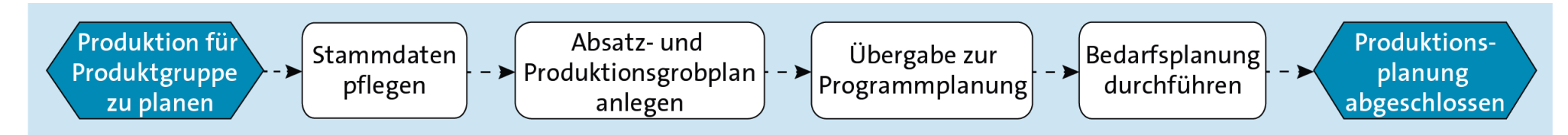

■ Fertigungssteuerungsprozess bei Global Bike

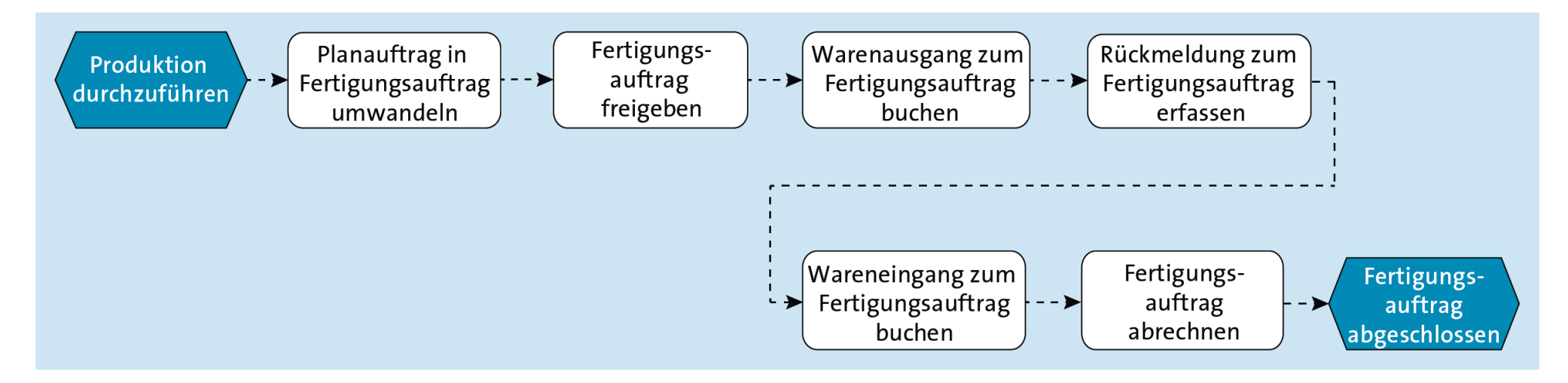

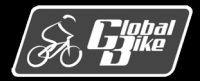

C. Drumm, B. Scheuermann, S. Weidner **Einstieg in SAP® ERP**

### Teilprozesse Fertigungssteuerung

Übersicht über die im Prozess Fertigungssteuerung erzeugte Belege und ihre Zuordnung zu den Komponenten in SAP ERP

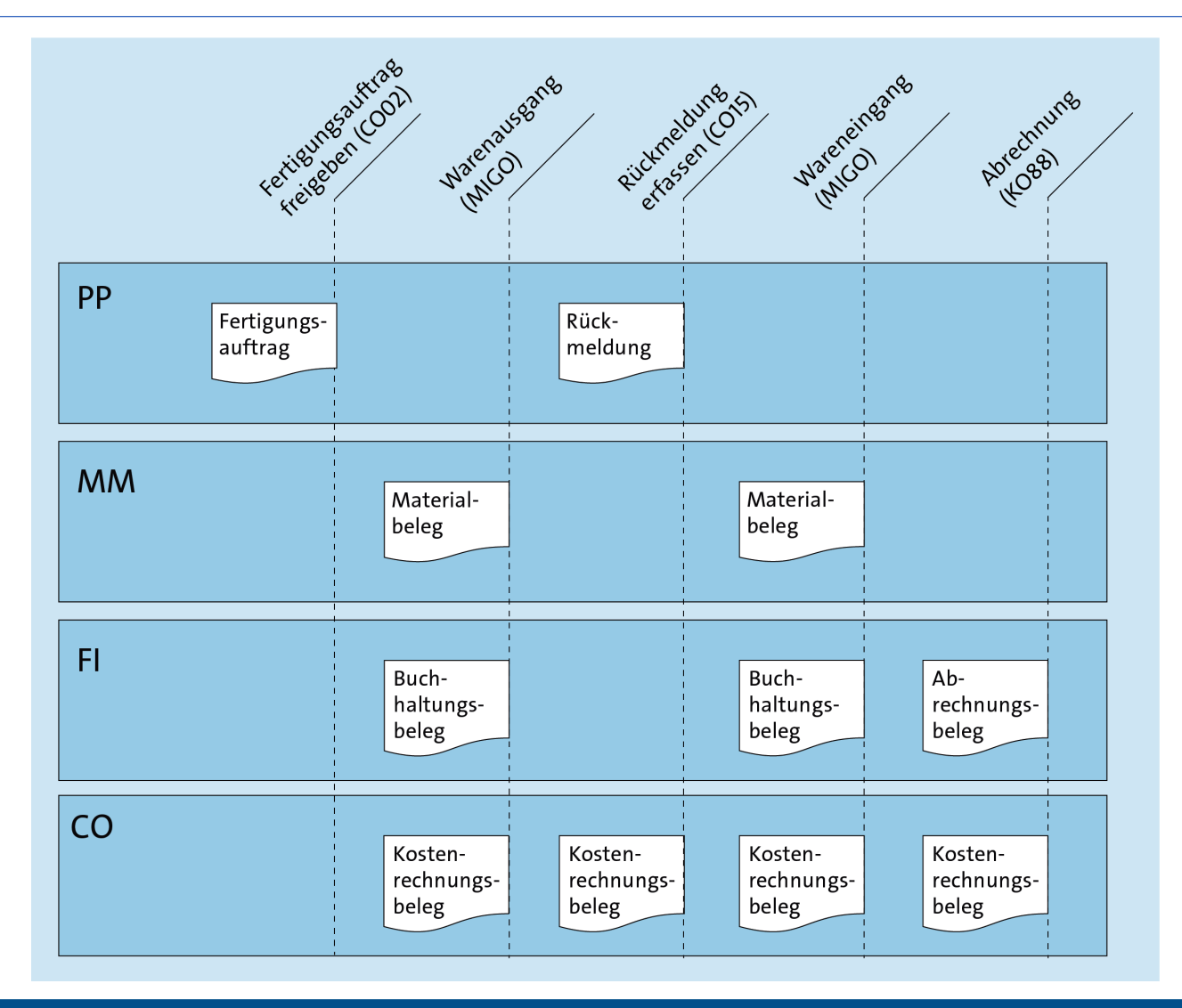

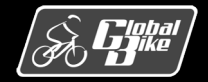

C. Drumm, B. Scheuermann, S. Weidner **Einstieg in SAP® ERP**

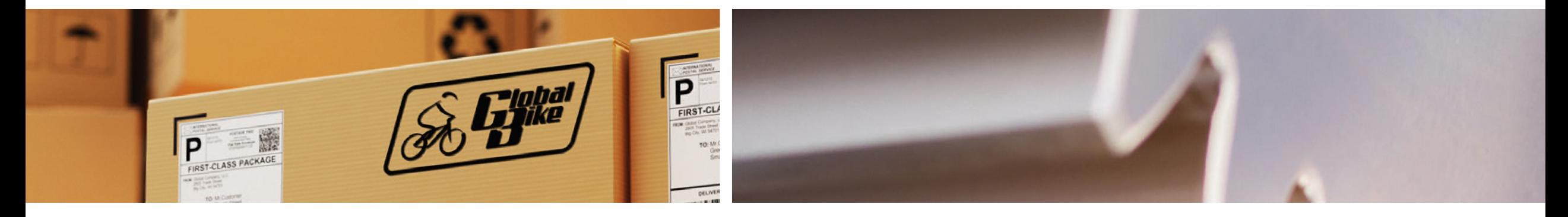

## Prozessintegration

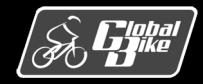

C. Drumm, B. Scheuermann, S. Weidner **Einstieg in SAP® ERP**

#### Prozessintegration SD - MM

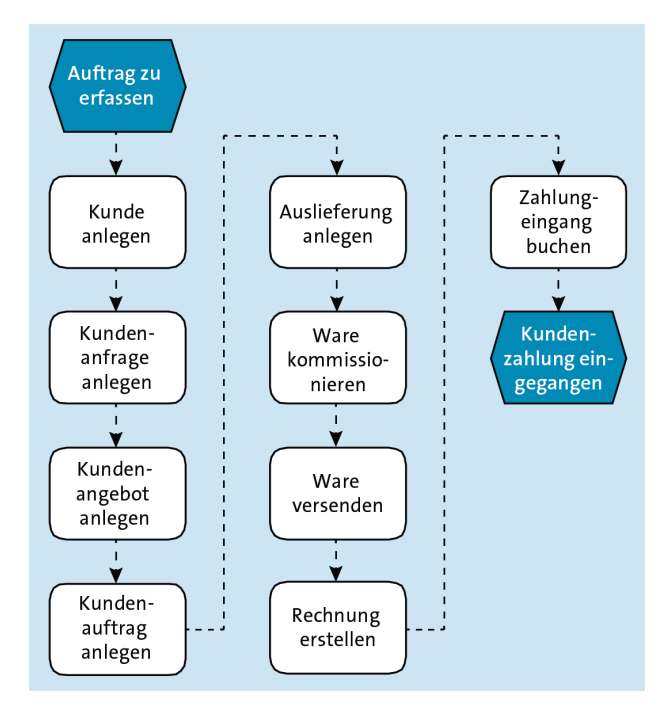

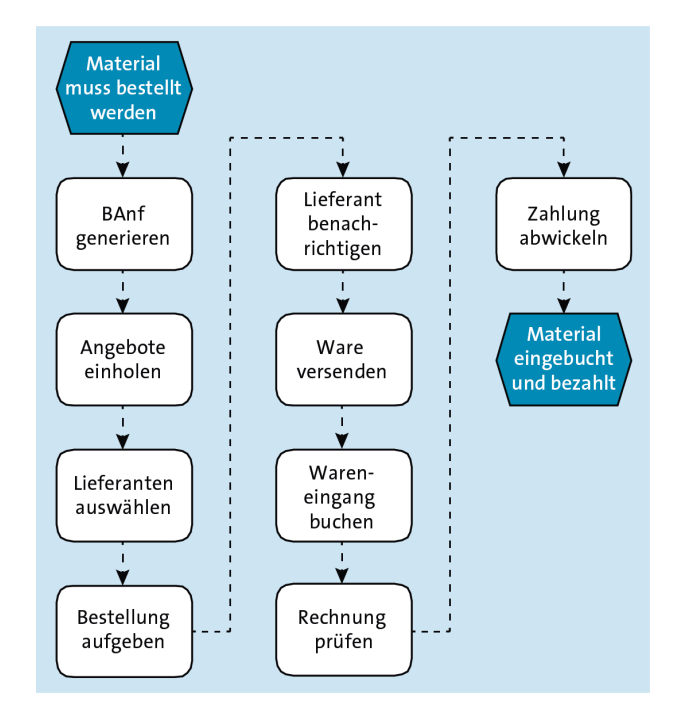

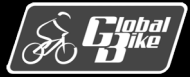

C. Drumm, B. Scheuermann, S. Weidner

**Einstieg in SAP® ERP** 

### Prozessintegration SD - PP

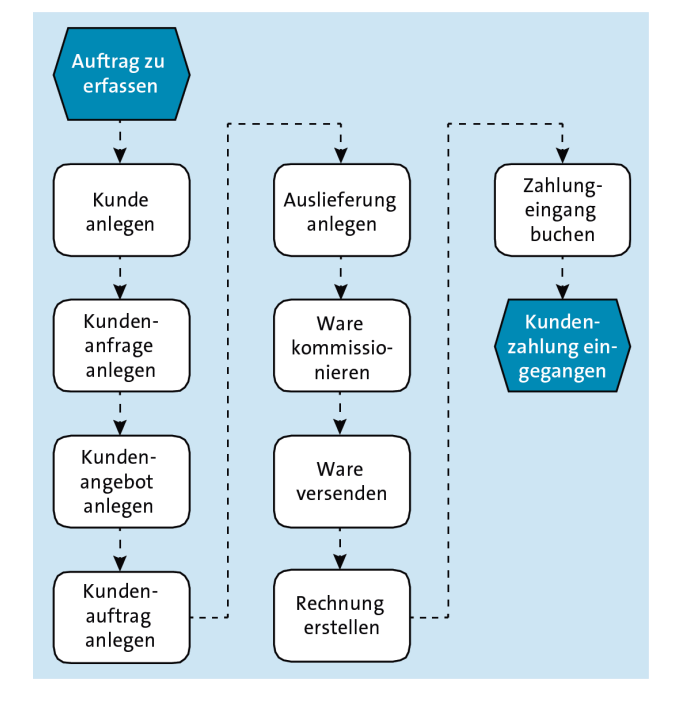

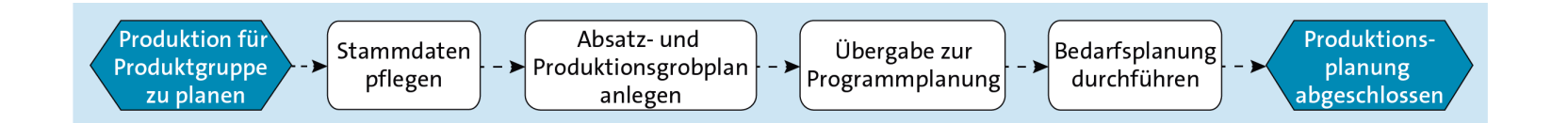

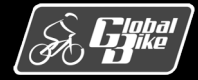

C. Drumm, B. Scheuermann, S. Weidner

#### **Einstieg in SAP® ERP**

#### Prozessintegration PP - MM

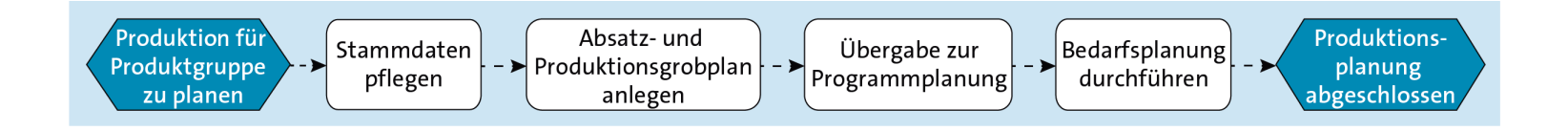

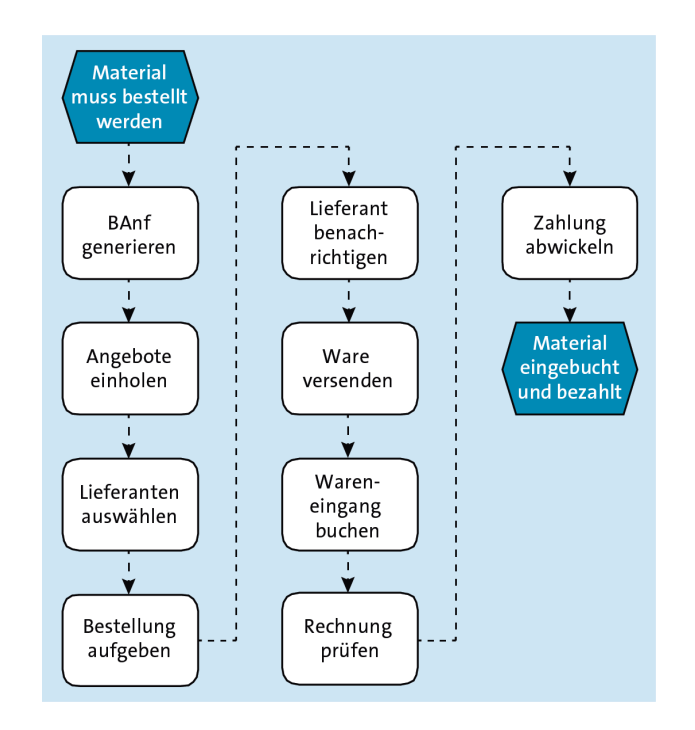

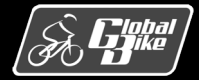

C. Drumm, B. Scheuermann, S. Weidner

#### **Einstieg in SAP® ERP**

#### Prozessintegration  $SD - PP - MM$

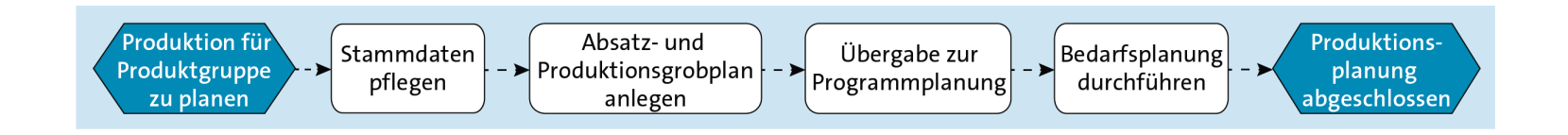

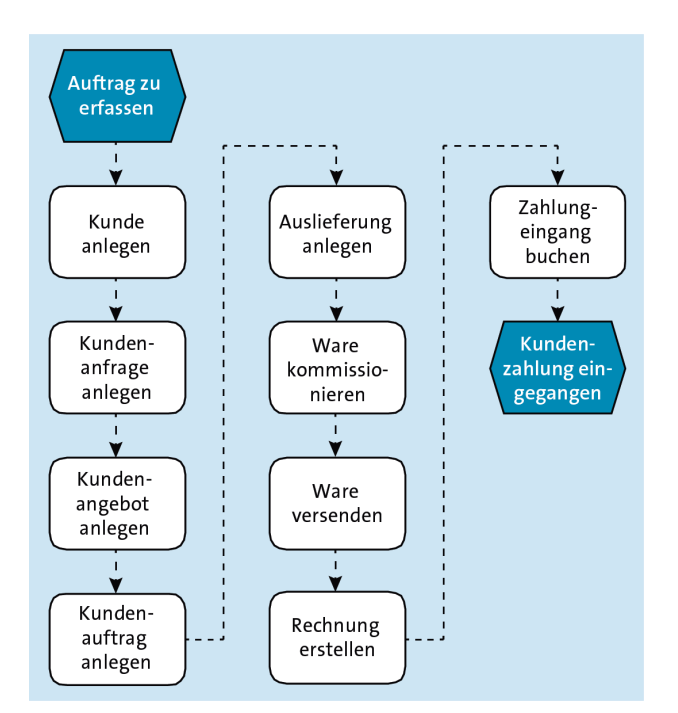

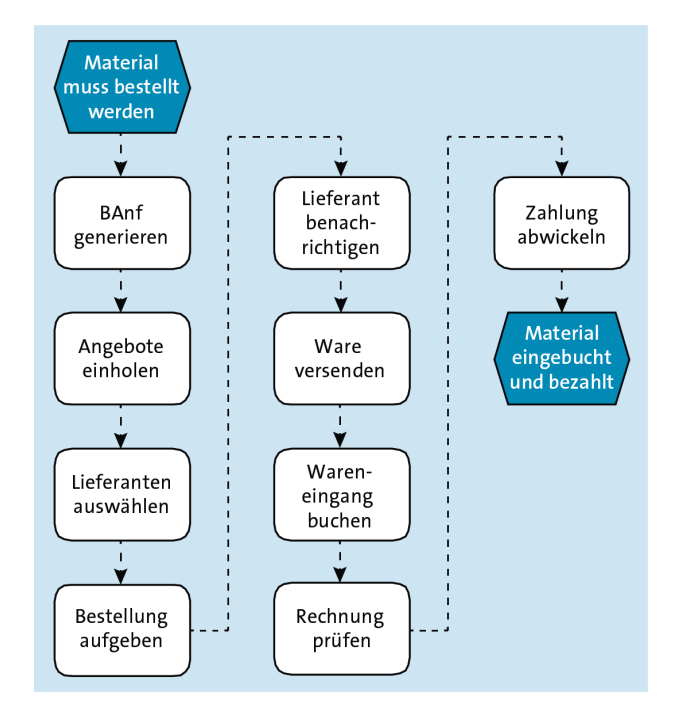

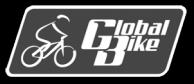

#### C. Drumm, B. Scheuermann, S. Weidner

#### **Einstieg in SAP® ERP**